## WI-FI HACKING WITH A RASPBERRY PI

NAME : ZUKISA SURNAME : DYANTYI **STUDENT NO.** : 3567302 SUPERVISOR : DR. M NORMAN CO-SUPERVISOR : MR. M MUYOWA (CSIR)

# BACKGROUND

 $\triangleright$  Project is about cyber security and creating awareness of threats.

➢ Build hacking prototype.

➢ Retrieve hardware and software information and penetrate Wi-Fi network.

➢ Objective is educate campus community.

 $\triangleright$  Give suggestions to the Wi-Fi network owners found vulnerable.

## FUNCTIONAL REQUIREMENTS

 $\triangleright$  Detect available Wi-Fi networks and hidden networks.

 $\triangleright$  Retrieve information about each network detected.

➢ Convert Mac address to vendor names.

 $\triangleright$  Where possible penetrate Wi-Fi network with weak encryption.

➢ Document findings and educate the campus community the importance of strong passwords.

## TESTING STRATEGIES

 $\triangleright$  Unit testing and system testing ➢ Unit testing:  $\triangleright$  Testing individual source codes. ➢ Five Python scripts ➢ System testing: ➢ Hardware and Software integration ➢ Kali Linux, Raspberry Pi and Python.

## TESTING DESIGN

➢ Unit Testing: ➢ Run each script  $\triangleright$  Then simultaneously, from scanning available networks to the hacking script. ➢ Each script function. ➢ System Testing: ➢ All libraries installed in same directory ➢ Minimized time for penetration to avoid over heat on Raspberry Pi.

## TEST REPORT

➢ Tool built detects available networks and hidden ones.

➢ Save all information on a CSV file.

➢ Read Mac address column and convert to vendor

#### names.

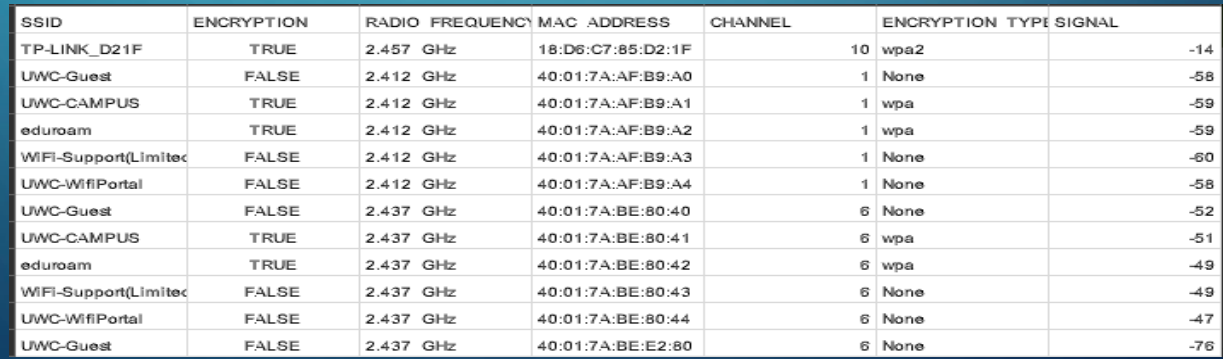

## TEST REPORT

 $\triangleright$  Testing has been conducted on three networks.  $\triangleright$  With different passwords in length and difficulty level.

- ➢ passwords:
	- $\triangleright$  First password contain numbers only.
	- ➢ second password contain numbers and alphabet characters.
	- $\triangleright$  Third password has numbers, alphabets and special characters e.g. %\_134Zdyou.

## TEST REPORT

O

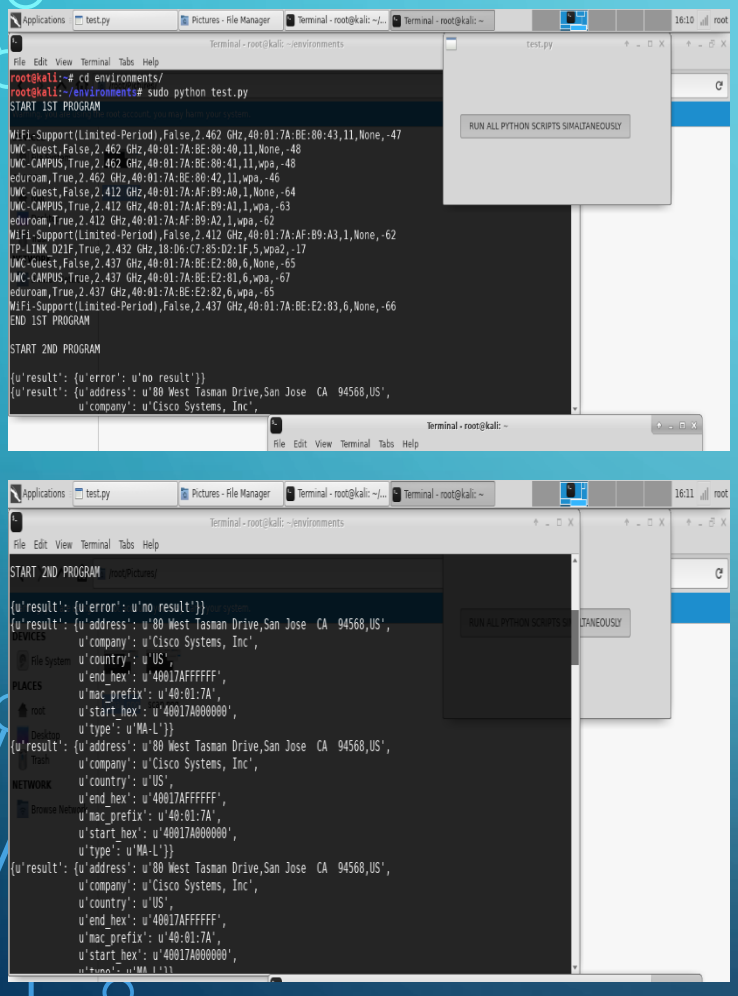

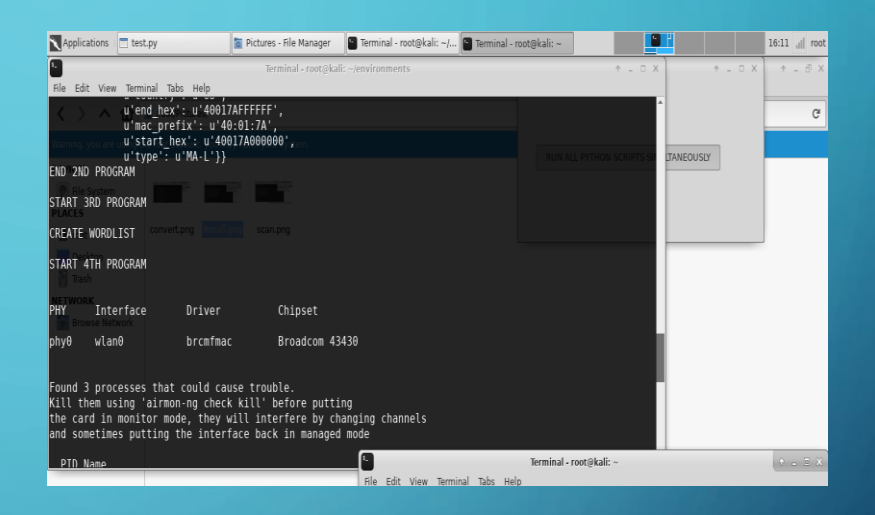

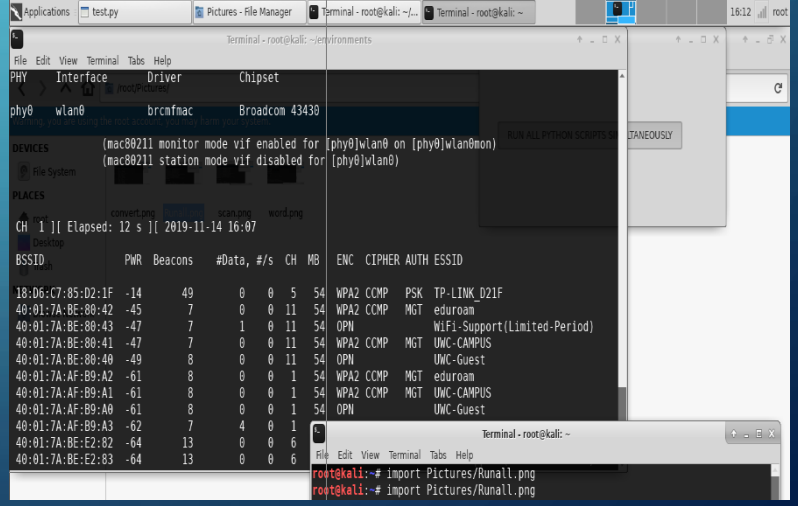

## **REFERENCE**

- [1] CISCO, "Security," CISCO/Security, 2018. [Online]. Available: https://www.cisco.com/c/en/us/products/security/what-is-cybersecurity.html. [Accessed: 14- Feb-2019].
- [2] hash3liZer, "No Title," 2018. [Online]. Available: <https://www.shellvoide.com/python/how-to-> code-a- simple- wirelesssniffer-in-python/. [Accessed: 05-Aug-2019].
- [3] A. L. and J. Muniz, Penetration Testing with Raspberry Pi. Birmingham,UK: Packt Publishing Ltd., 2015.
- [4] V. Kumkar, A. Tiwari, P. Tiwari, A. Gupta, and S. Shrawne, "Vulnerabilities of Wireless Security protocols ( WEP and WPA2)," Int. J. Adv. Res. Comput. Eng. Technol., vol. 1, no. 2, pp. 2278–1323, 2012.
- [5] J. F. and S. A. Tyler Williams, "security of the internet of things(iot)," Digitalcommons.murraystate.edu, 2017. [Online]. Available: [https://www.google.com/search?rlz=1C1AVFC\\_enZA833ZA833&ei=myOCXMr](https://www.google.com/search?rlz=1C1AVFC_enZA833ZA833&ei=myOCXMrnCeGU1fAPkqOooAI&q=securit) nCeGU1fAPkqOooAI &q=securit y+of+the+internet+of+things%28iot%29+murray+state+university&oq=%22secu rity+of+the+internet+ of+thin gs%28IoT%29%

## DEMO

➢ Run two Python scripts. ➢ First script run two scripts simultaneously.  $\triangleright$  Detect available networks, then convert Mac addresses of detected networks to vendor names. ➢ Last script crack passwords. ➢ Weak password, has digits only. ➢ Strong password, has digits, alphabets and special characters.

# THANK

YOU